- 
- **Remove** the two grub screws from the driver.

- $\triangleright$  Unload the active spindle tool (I.T.S. bar tool) from the magazine.
	- 1. Machine.
	- 2. Menu Select.
	- 3. Parameter.
	- 4. Tool Management.(Skip if already at Tool List)
	- 5. Tool List
	- 6. Cursor to 9998.(Active spindle tool)
	- 7. Press:- Unload
	- 8. Press: From Magazine.
- $\triangleright$  Release 'W' axis docking position.
	- 1. Machine.
	- 2. Menu Select.
	- 3. T.B.T.
	- 4. Machine Setup.
	- 5. Auto.
	- 6. Semi-functions.
	- 7. I.T.S. tool base position.
	- 8. Start.
	- 9. +Action.
	- 10. 'W' axis docking position
	- 11. Auto action. (Unlocks tool).
	- 12. Re-tooling position.
	- $13. +$  Auto action

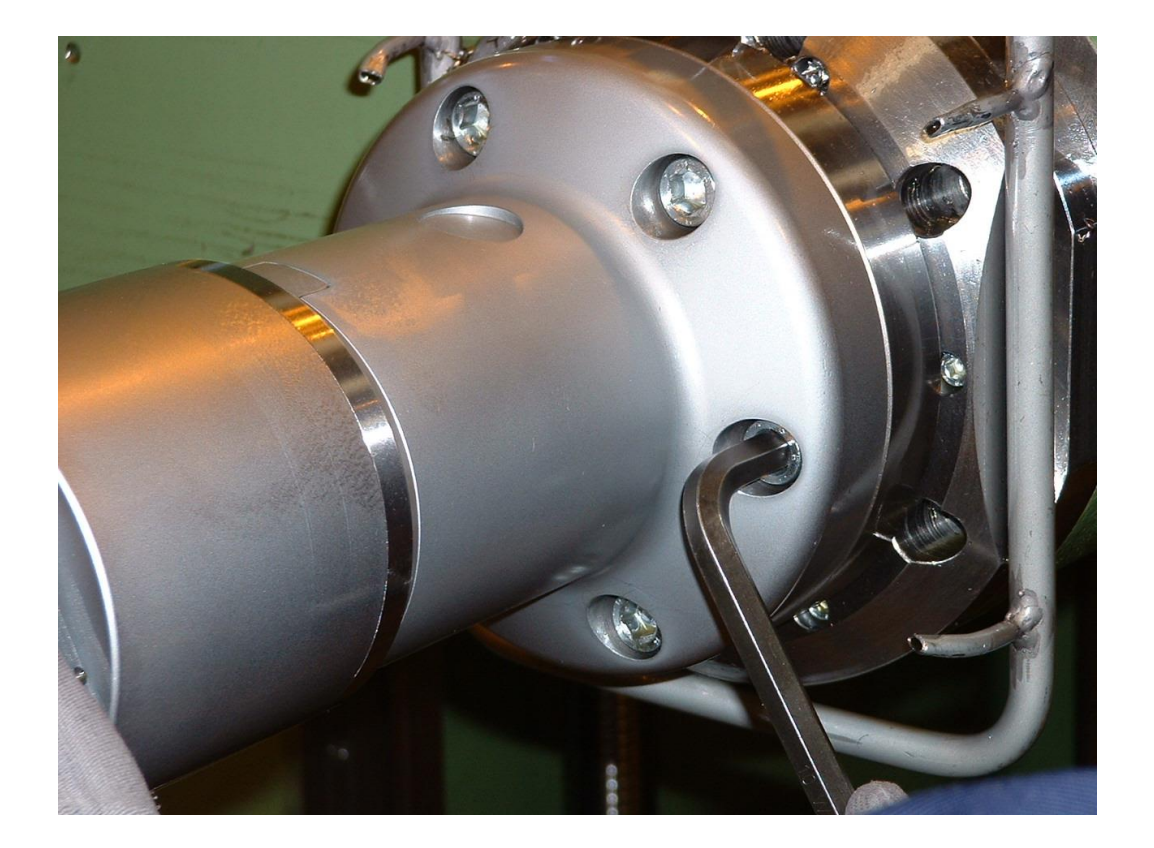

 $\triangleright$  Remove the I.T.S. bar from the spindle. (6 – off cap screws)

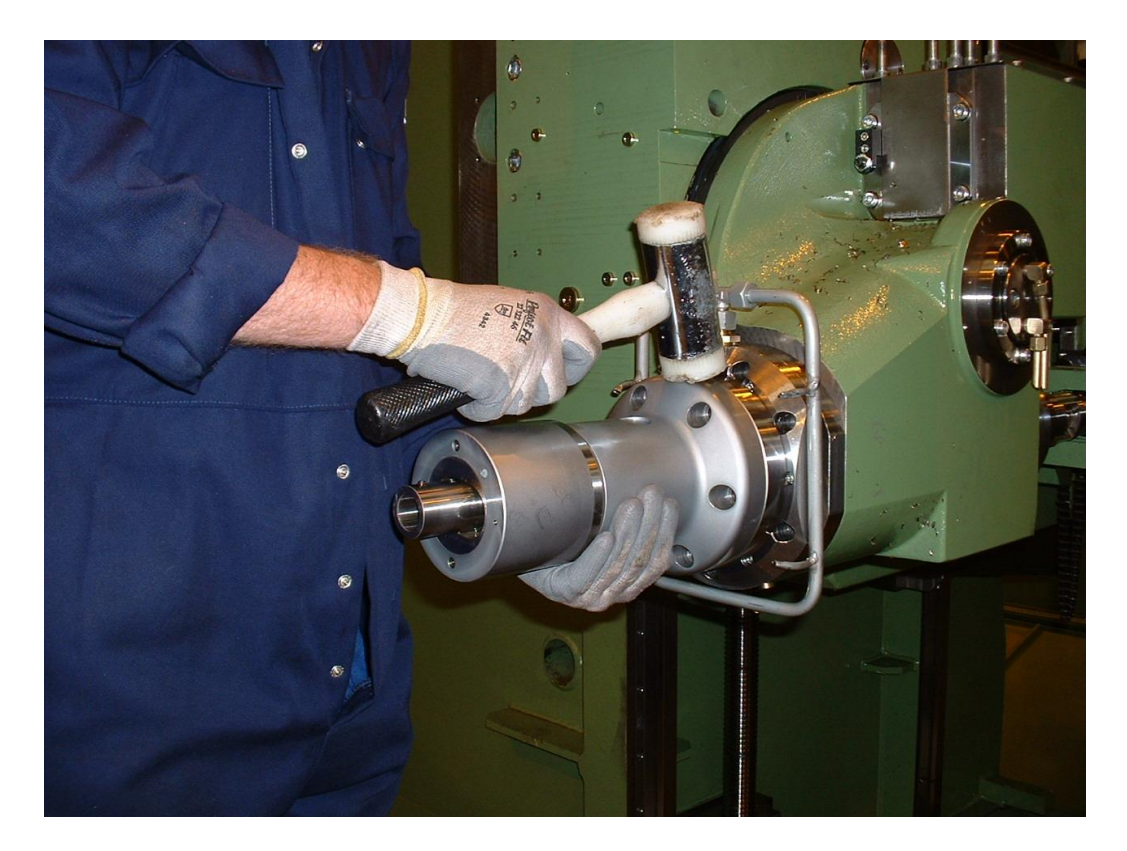

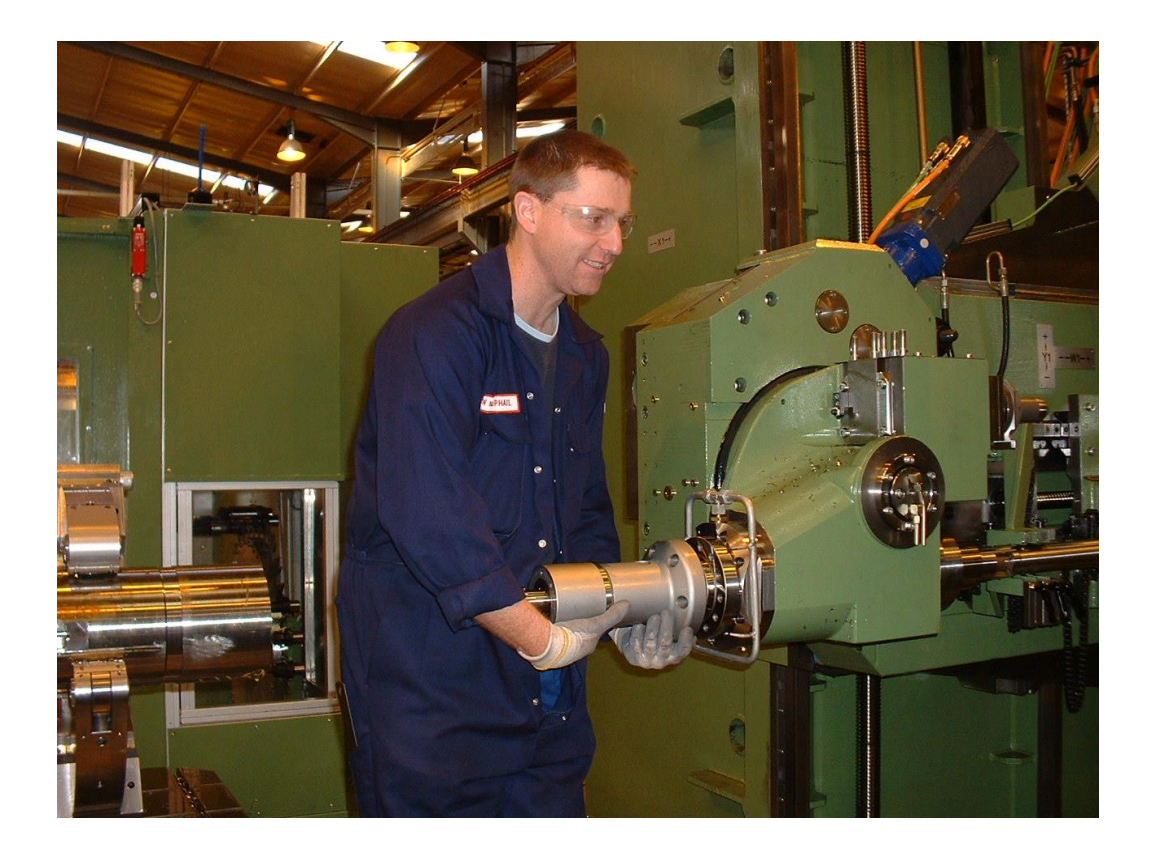

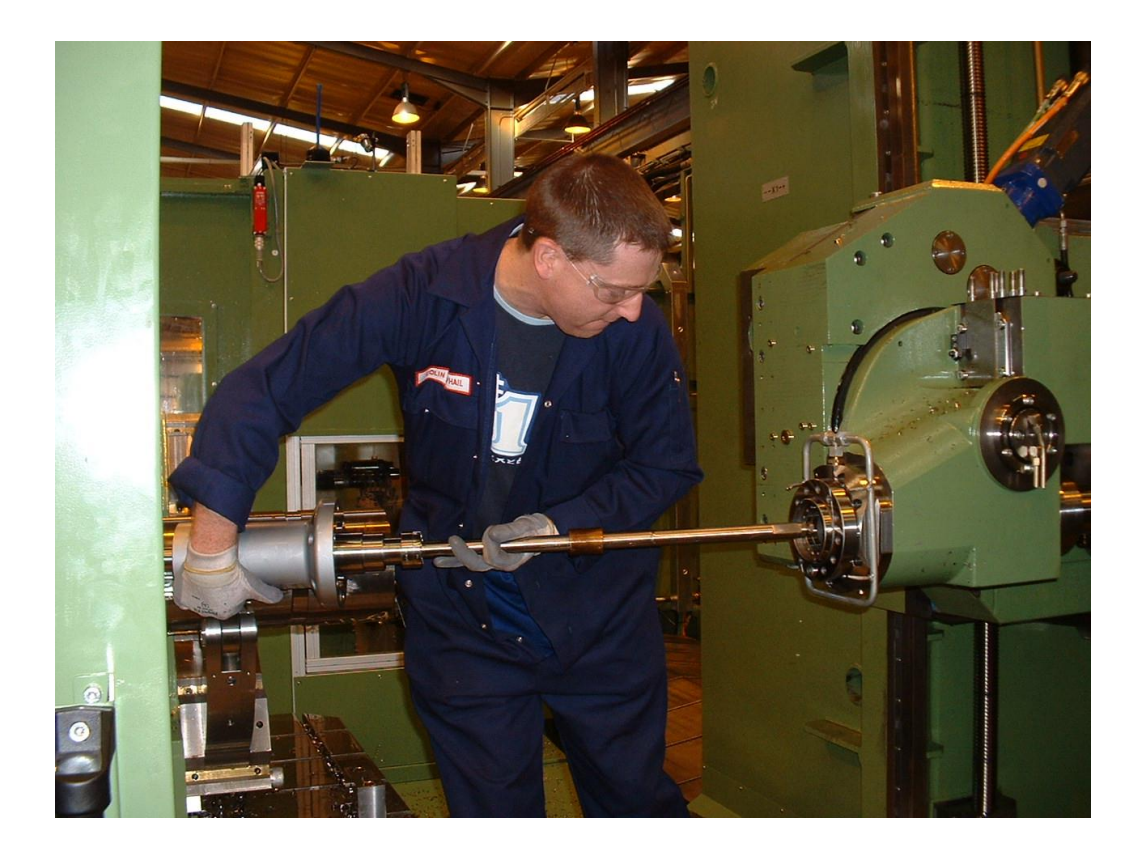

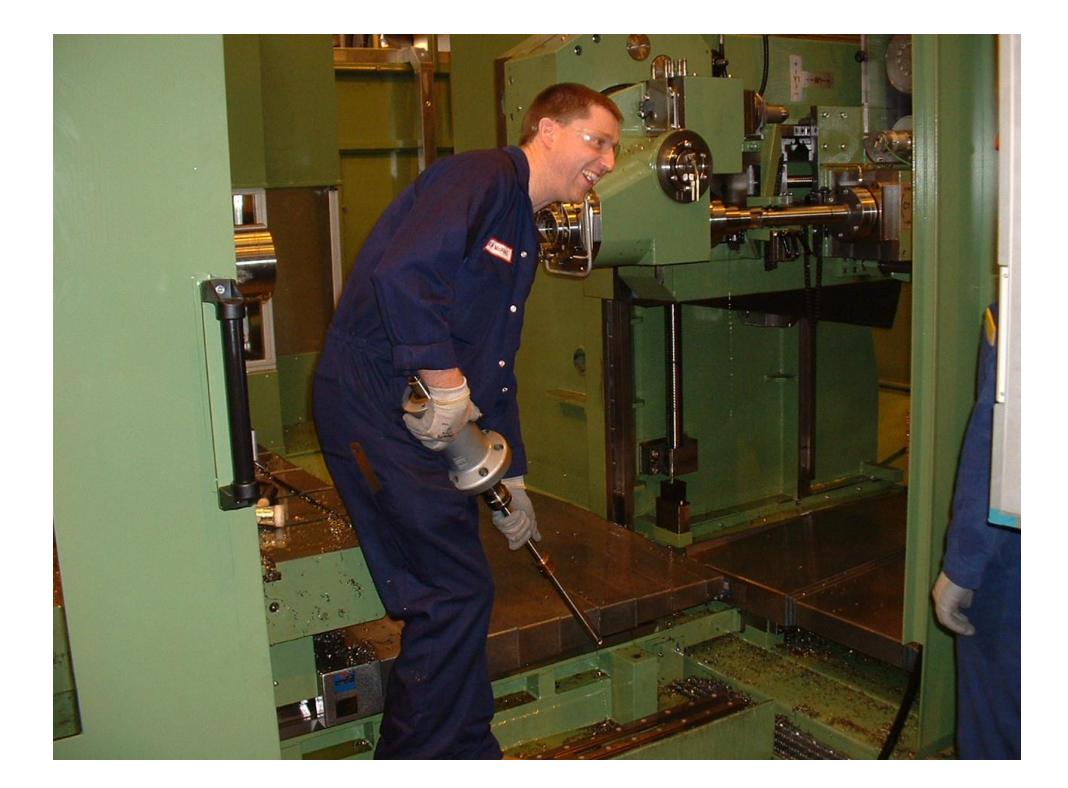

- $\triangleright$  Assemble the Capto drive shaft into the driver.
	- 1. Make sure the 'O' ring is in place to the rear of the drive shaft.

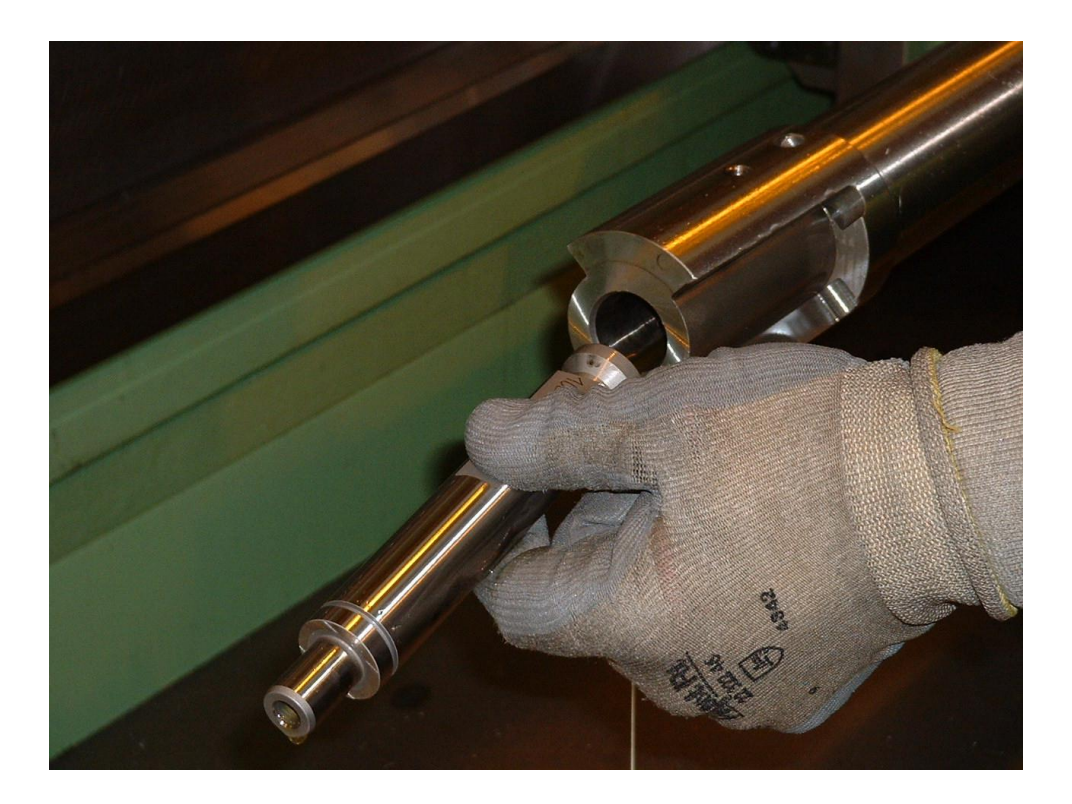

- $\triangleright$  Lock in place the Capto drive shaft using the 2-off grub screws.
	- 1. Nip up the left hand grub screw to align.
	- 2. Fully tighten the right hand one, then the left.

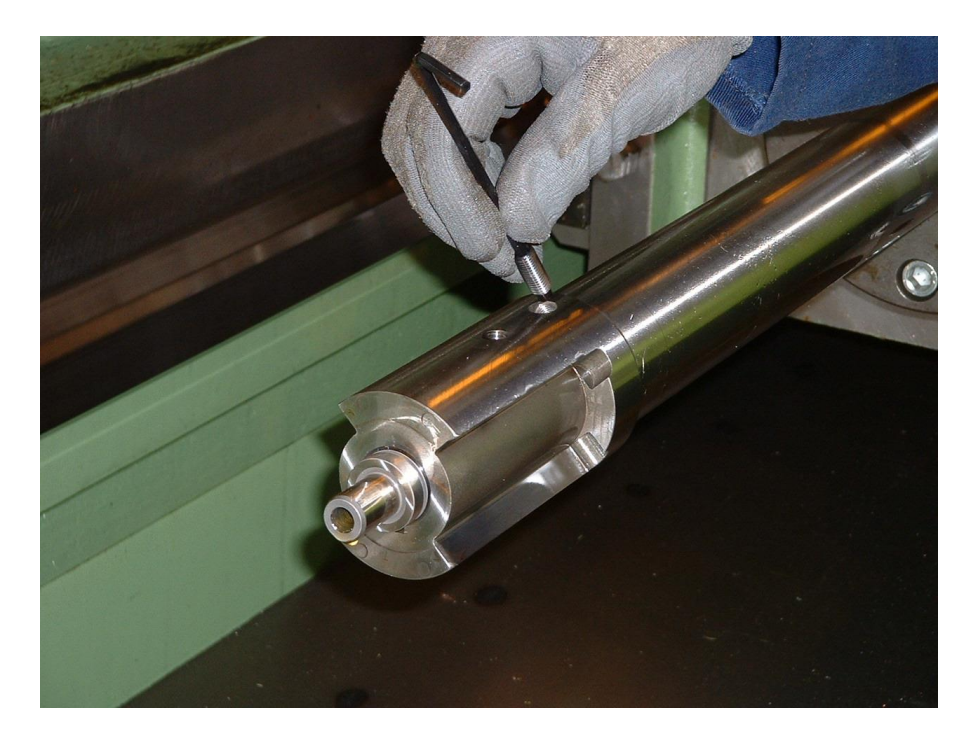

- $\triangleright$  Assemble the Capto spindle.
	- 1. Line up the key ways and chap in with a mallet if necessary.

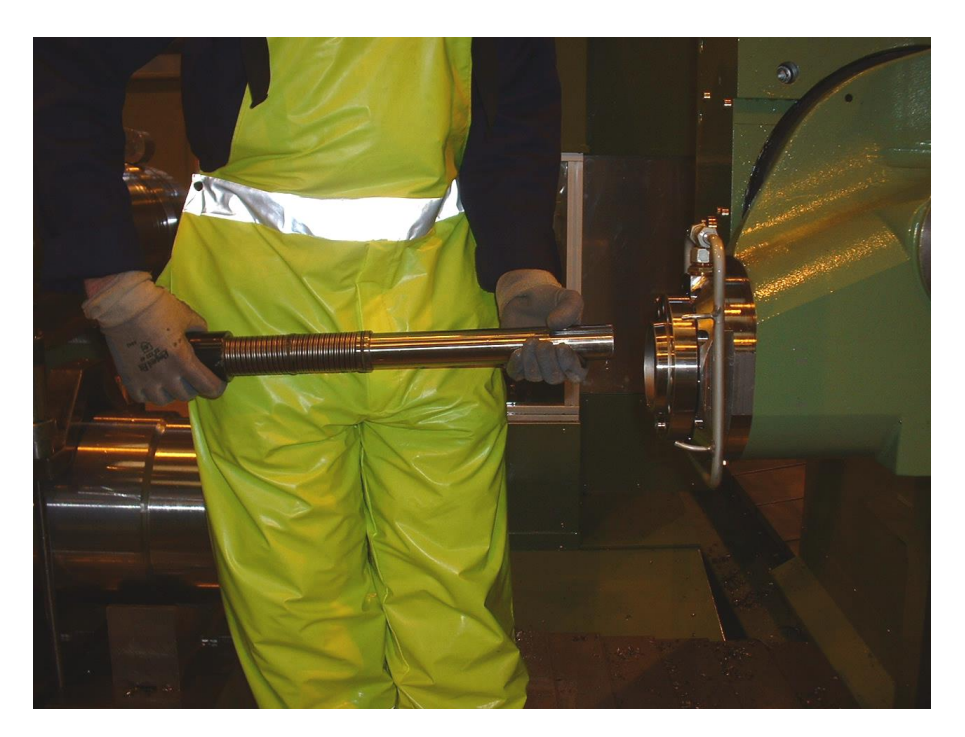

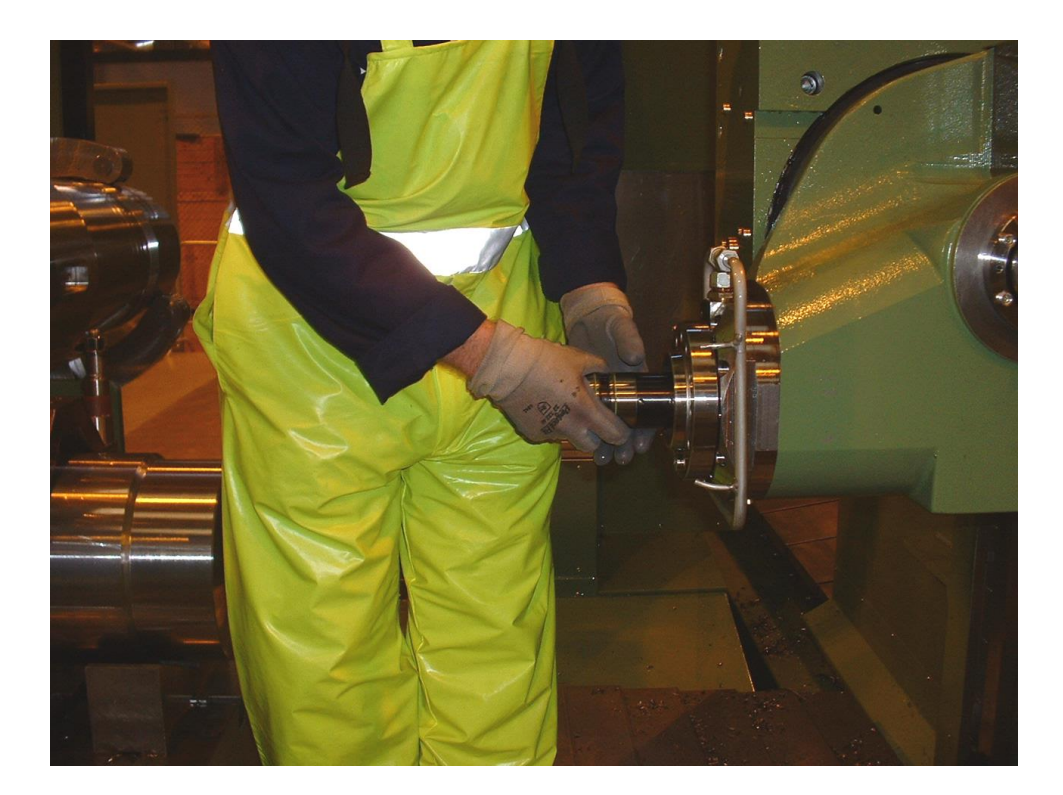

> Assemble the Capto end plate.

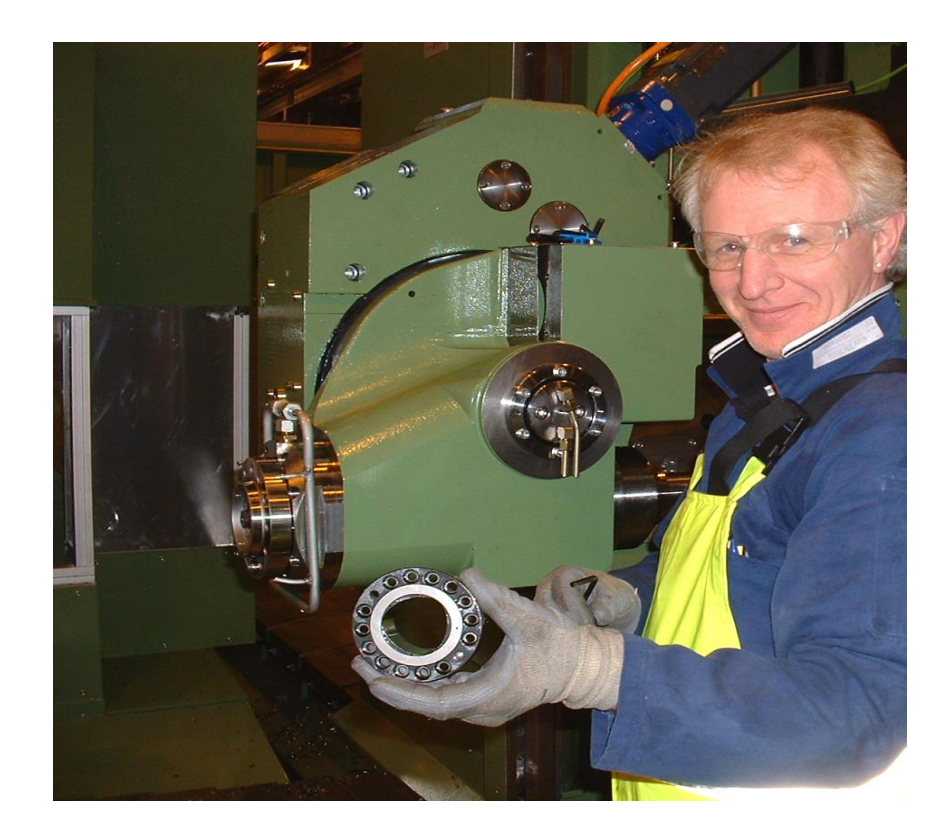

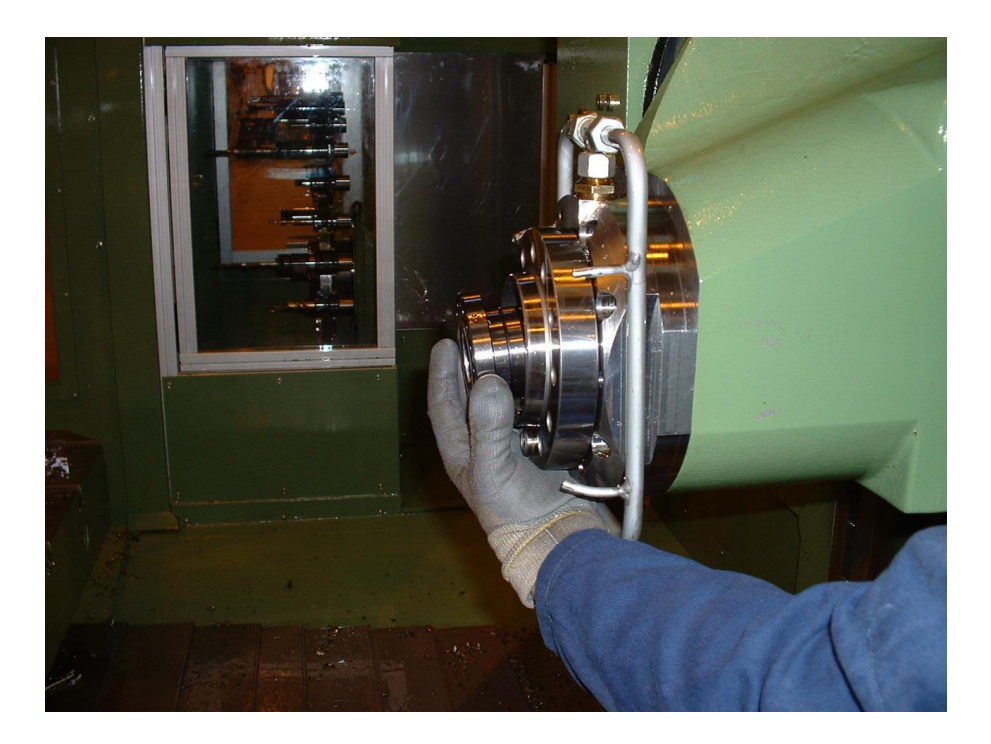

 $\triangleright$  Tighten in place 14-off cap screws stamped 12.9.

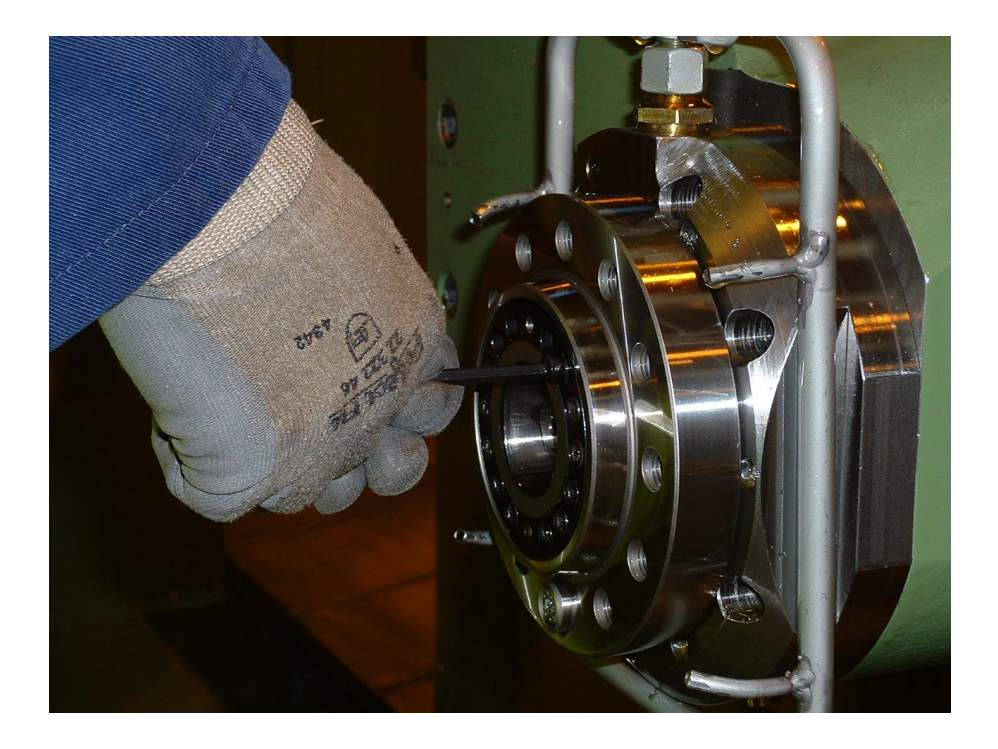

- 1. 'W' axis docking position.
- 2. Action.
- 3. Tool conventional clamp.
- 4. + Action.